# Catalog to Vectors converter user guide

Tool for converting a Catalog into a series of vectors that can be further used in other O) applications (e.g. [Time Series Builder](https://tcs.ah-epos.eu/#app:TimeSeriesBuilder)).open in S IS-EPOS

CATEGORY Converters

KEYWORDS Data selection, Data extraction,

CITATION Please acknowledge use of this application in your work: IS-EPOS. (2019). Resource Management Applications [Web applications] . Retrieved from [https://tc](https://tcs.ah-epos.eu/) [s.ah-epos.eu/](https://tcs.ah-epos.eu/)

## Step by Step

The application uses catalog files (uploaded from the episode data) as an input and allows the User to convert the catalog data into a set of vectors. From the 'Actions' tab within the Catalog file view, the User may select 'Use in Application' option and then choose 'Catalog to Vectors converter' to create the application. Once it is created, the User can extract any number of vectors choosing from the available catalog contents (Figure 1).

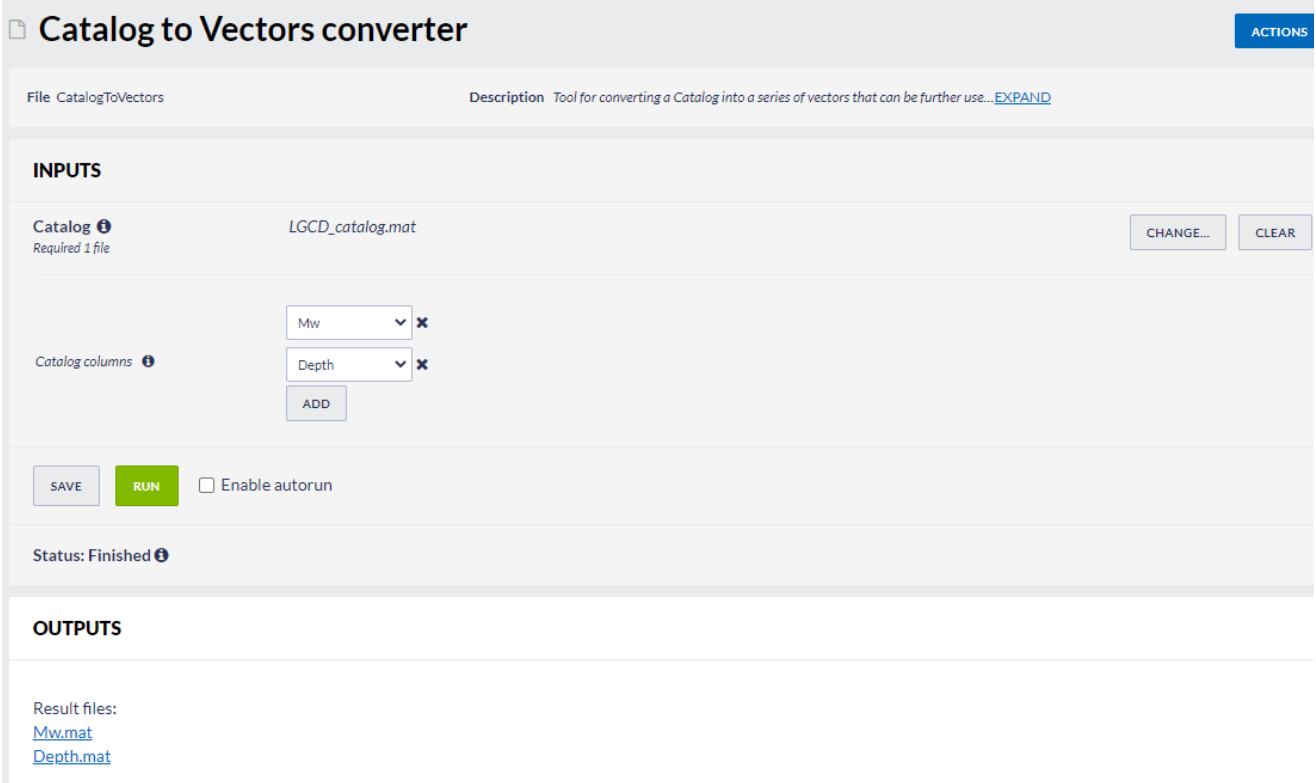

#### Figure 1. Input of Catalog to Vectors converter application.

The application generates one file for each of the chosen columns. These can be used as input files e.g. to the [Time Series Builder](https://docs.cyfronet.pl/display/ISDOC/Time+Series+Builder+user+guide) application that the User can use as a next.

#### [Back to top](https://docs.cyfronet.pl/pages/viewpage.action?pageId=51021112#top)

### Related Documents

- [CSV to Catalog converter user guide](https://docs.cyfronet.pl/display/ISDOC/CSV+to+Catalog+converter+user+guide)
- [SEED to Network Inventory converters user guide](https://docs.cyfronet.pl/display/ISDOC/SEED+to+Network+Inventory+converters+user+guide)
- **[Parameters Catalog builder user guide](https://docs.cyfronet.pl/display/ISDOC/Parameters+Catalog+builder+user+guide)**
- **[Time Series Builder user guide](https://docs.cyfronet.pl/display/ISDOC/Time+Series+Builder+user+guide)**
- [Seed converters user guide](https://docs.cyfronet.pl/display/ISDOC/Seed+converters+user+guide)

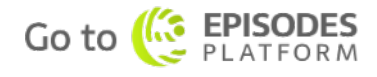